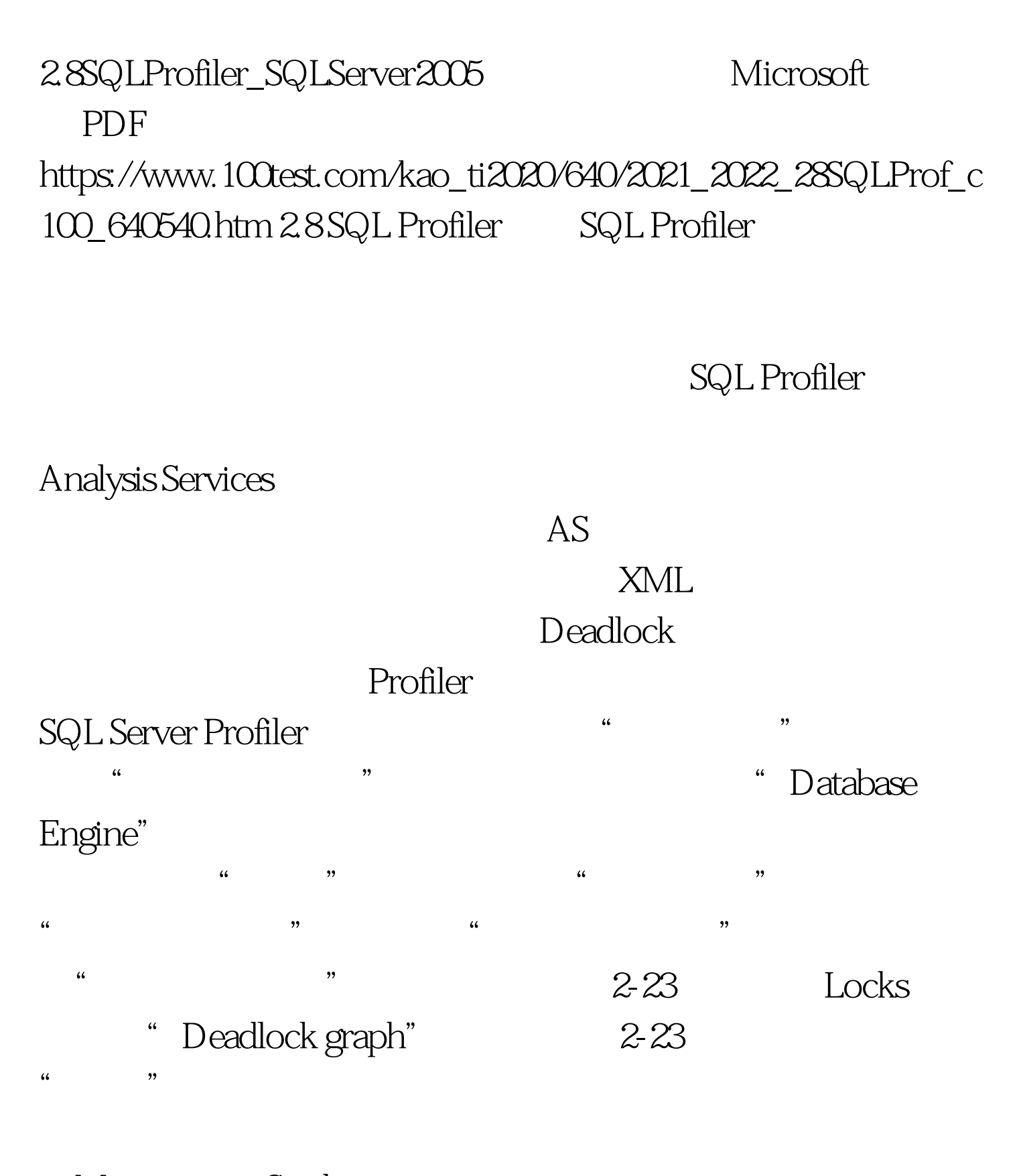

Management Studio Management Studio

 $\epsilon$ 

2-23 " " " Deadlock graph" A begin tran Qupdate Production. Product set ListPrice=2 where ProductID=1 B begin tran Qupdate Production.Product set ListPrice= $2$  where ProductID= $2$ A Broadcast Commercial Commercial Commercial Commercial Assembly Delect \* from Production. Production where  $ProductID = 2$  B  $Oselect * from$ Production. Product where  $ProductID = 1$  $2-24$ 

报错信息当数据库内发生死锁时,Profiler 工具程序会将结果  $2-25$   $2-25$ 

 $2-23$  " Deadlock graph" Profiler

会自动在"事件提取范围"标记后方增加一个"事件提取设 " and "  $\text{XML}$ "  $\times$ dl  $\times$ 

 $\frac{1}{2}$  , and  $\frac{1}{2}$  , and  $\frac{1}{2}$  , and  $\frac{1}{2}$  , and  $\frac{1}{2}$  , and  $\frac{1}{2}$  , and  $\frac{1}{2}$  , and  $\frac{1}{2}$  , and  $\frac{1}{2}$  , and  $\frac{1}{2}$  , and  $\frac{1}{2}$  , and  $\frac{1}{2}$  , and  $\frac{1}{2}$  , and  $\frac{1}{2}$  , a

" " "-" SQL Server

Management Studio **2008** xdl  $2-26$  SQL Server  $2005$  Profiler

Windows Performance Counter Profiler 2-26 Management Studio  $2-23$ 

 $\epsilon$ 

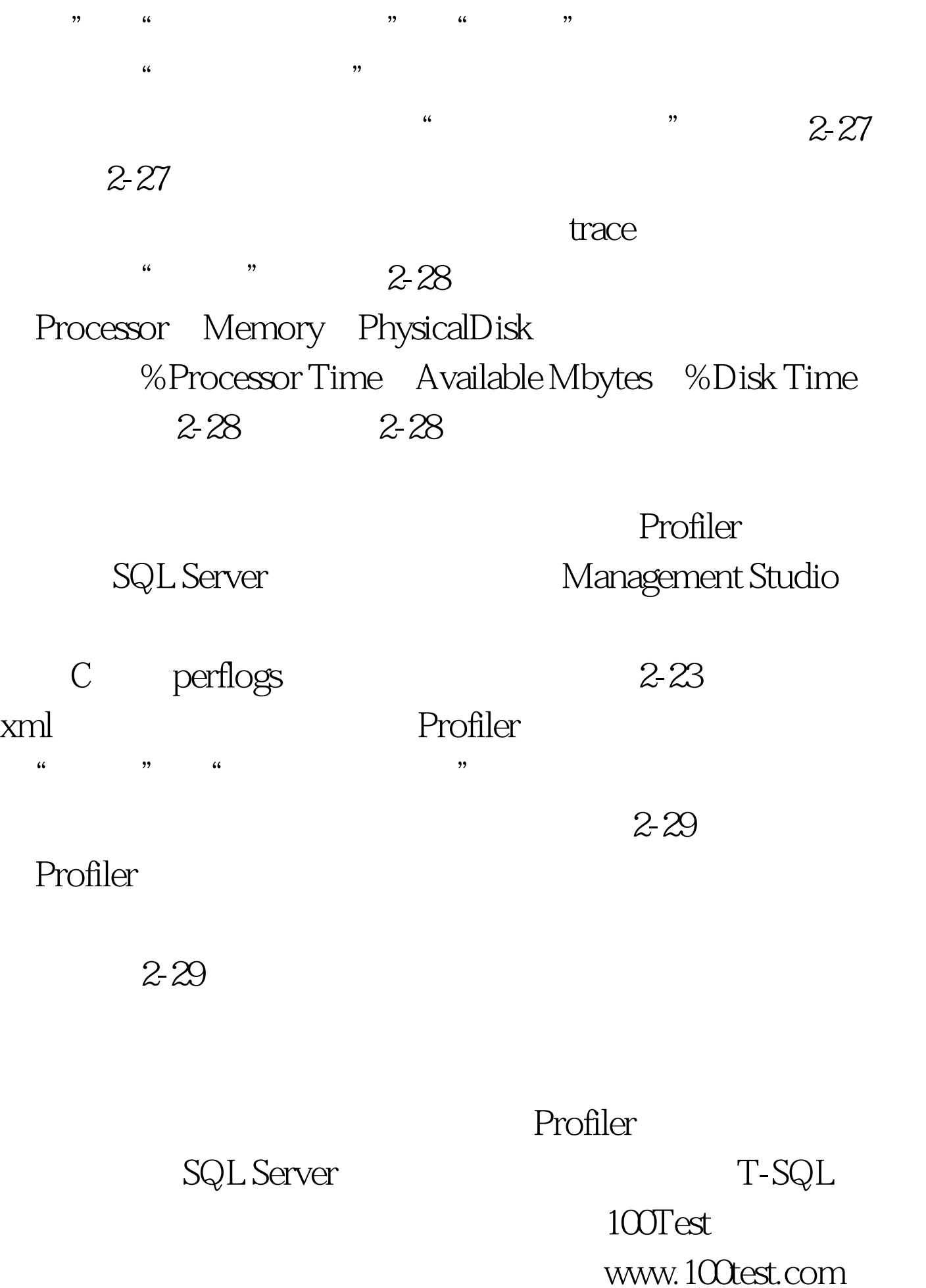